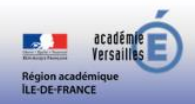

## **Tutoriel élève pour accéder à la plate-forme EULER-WIMS (Identifiant et code donnés par l'enseignant)**

- 1) Pour accéder à la plate-forme : <https://euler-ressources.ac-versailles.fr/wims/>
- 2) Puis cliquez sur le lien « Élèves »

**WIMS** 

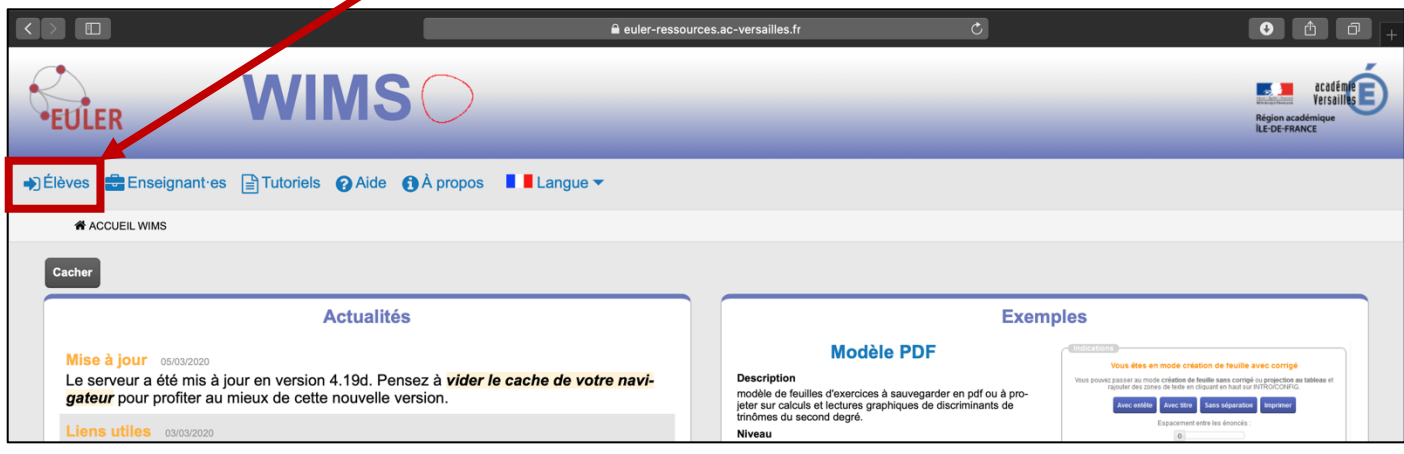

3) Cherchez la classe par le nom de la classe qui vous a été donné par le professeur. Cela peut contenir le nom de la ville ou de votre établissement.

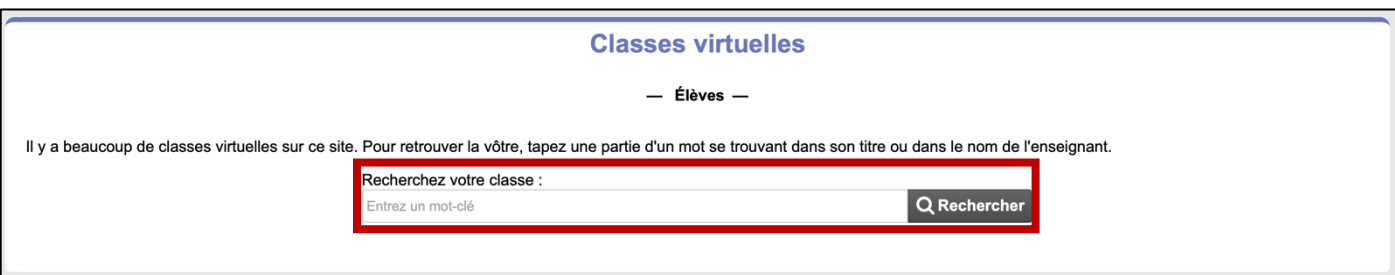

4) Cliquez sur le bouton « Entrer » de votre classe.

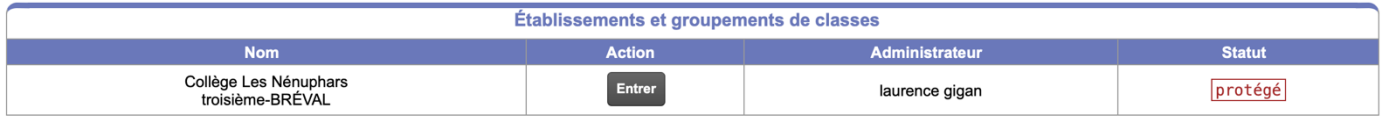

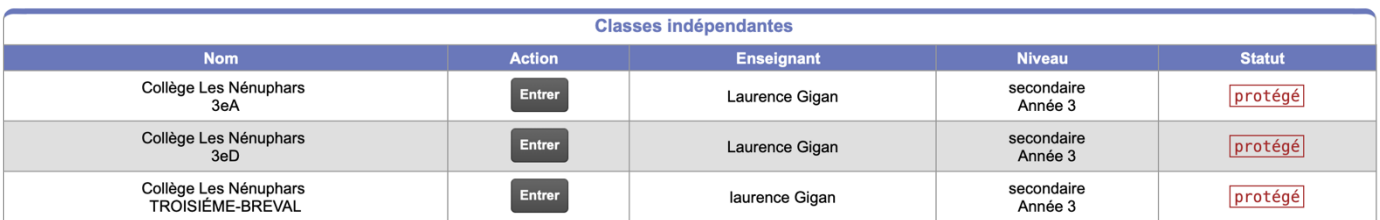

5) Entrez les identifiants et mots de passe donnés par votre enseignant.

Vous accédez ainsi à votre classe.

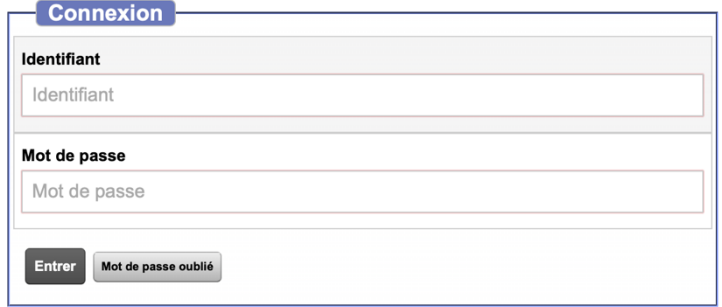